## IMS TCP/IP OTMA Connection Programmer's Reference

itocpr-0002-01

March 13, 1998

Candace Garcia IBM Corporation

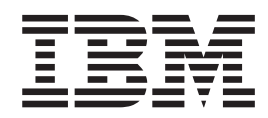

# IMS TCP/IP OTMA Connection Programmer's Reference

**IMS TCP/IP OTMA Connection**

**© Copyright International Business Machines Corporation 1997. All rights reserved.** Note to U.S. Government Users — Documentation related to restricted rights — Use, duplication or disclosure is subject to restrictions set forth in GSA ADP Schedule Contract with IBM Corp.

## **Contents**

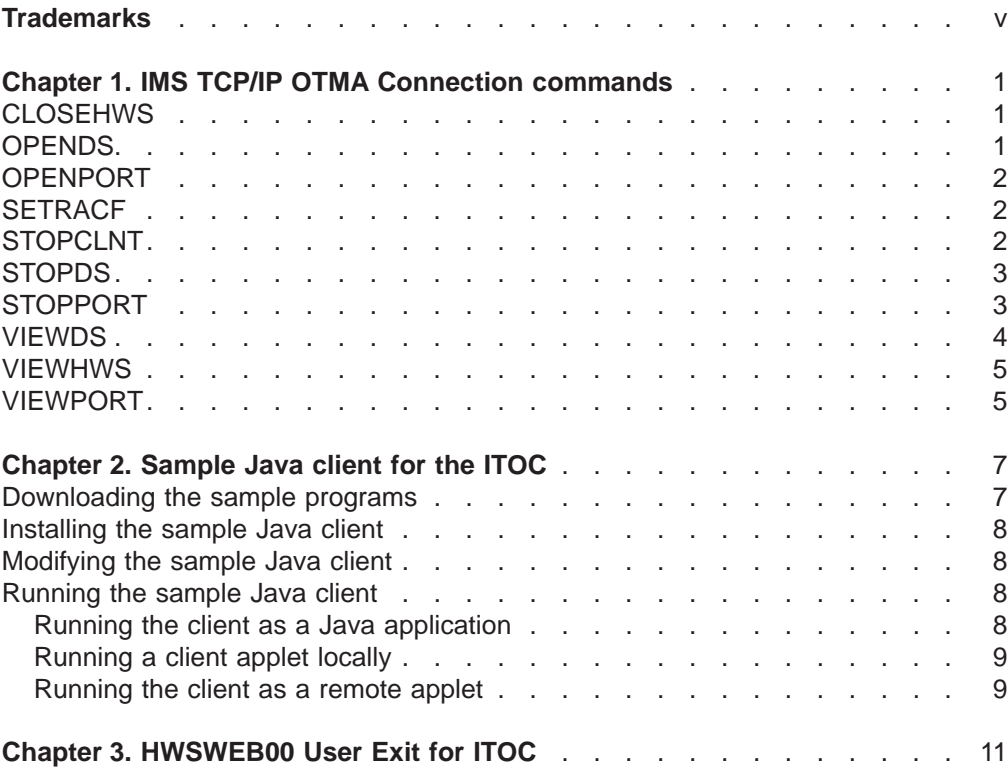

## <span id="page-6-0"></span>**Trademarks**

The following terms are trademarks of International Business Machines Corporation in the United States, or other countries, or both:

IBM IMS MVS OS/2 RACF

Windows and Windows NT are registered trademarks of Microsoft Corporation.

Java is a trademark of Sun Microsystems, Inc.

Other company, product, and service names may be trademarks or service marks of others.

## <span id="page-8-0"></span>**Chapter 1. IMS TCP/IP OTMA Connection commands**

This section describes the following commands:

- "CLOSEHWS"
- "OPENDS"
- ["OPENPORT" on page 2](#page-9-0)
- ["SETRACF" on page 2](#page-9-0)
- ["STOPCLNT" on page 2](#page-9-0)
- ["STOPDS" on page 3](#page-10-0)
- ["VIEWDS" on page 4](#page-11-0)
- ["VIEWHWS" on page 5](#page-12-0)
- ["VIEWPORT" on page 5](#page-12-0)

All IMS TCP/IP OTMA Connection commands must be immediately preceded on the command line of the MVS system console by the reply number of the outstanding HWS reply message (for example, *nnHWSCMD* where *nn* is the reply number).

## **CLOSEHWS**

The CLOSEHWS command terminates the HWS.

#### **Parameters**

None

**Usage** All work that is currently in progress, or that is queued for processing, is completed before the HWS is terminated. No new work is accepted after this command has been entered and accepted.

The HWS shuts down in the following order:

- 1. All active units of work for TCP/IP clients/browsers are completed.
- 2. Communication between the HWS and IMS is terminated.
- 3. The HWS terminates.

#### **Example**

To close the HWS:

*nn*CLOSEHWS

## **OPENDS**

The OPENDS command starts communication between the HWS and a datastore.

#### **Parameters**

datastore id

Specifies the name of the datastore. This name must be defined to the HWS through the configuration member HWSCFGxx, and must match one of the IDs that is defined in the DATASTORE configuration statement or statements.

**Usage** Use this command to reestablish communication with a datastore after communication fails between the HWS and the datastore. For example, use <span id="page-9-0"></span>this command to restart communication when all activity for the datastore in the HWS is terminated, or after a STOPDS command has terminated communication with the datastore.

Use the VIEWDS command to display information about datastores if you are not sure about the activity of a particular datastore.

The OPENDS command does not affect a datastore that is already active or a datastore that is not defined to the HWS in the configuration member HWSCFGxx.

#### **Example**

To open communication to datastore IMSA: *nn*OPENDS IMSA

## **OPENPORT**

The OPENPORT command reestablishes HWS communication with TCP/IP to allow listening on TCP/IP ports.

#### **Parameters**

portid

Identifies the number of the port to be opened. This port number must match one of the port numbers that is defined in the PORTID substatement of the TCPIP configuration statement in the HWSCFGxx configuration member.

**Usage** Use this command to reestablish a TCP/IP connection to allow listening on a TCP/IP port. Use this command when communication stops between the HWS and a TCP/IP port, but the HWS has not terminated.

#### **Example**

To reestablish the TCP/IP connection between the HWS and port 9999 so that the HWS can listen on that port: *nn*OPENPORT 9999

## **SETRACF**

The SETRACF command turns on and off the RACF flag.

#### **Parameters**

### ON/OFF

Identifies if the RACF flag is turned on or off.

**Usage** To enable or disable the RACF user identification and verification.

#### **Example**

To turn on the RACF: *nn*SETRACF ON

## **STOPCLNT**

The STOPCLNT command immediately terminates communication with a client using a specific TCP/IP port.

#### **Parameters**

portid

<span id="page-10-0"></span>Identifies the port that the client is using for the TCP/IP connection with the HWS. This port number must match a port number that is defined in the PORTID substatement of the TCPIP configuration statement in the HWSCFGxx configuration member.

#### clientid

Specifies the name of the client (the client name is dynamically generated by the IMS Web Runtime component).

**Usage** Work currently in progress for that client is ended.

Use this command whenever a client is unable to accept response messages being sent to it, or when a client is waiting for a nonexistent response message (for example, when an error occurred that caused a response message to be lost before it was sent back to the client).

Use the VIEWPORT command to display the name and state of the client.

#### **Example**

To force the HWS to terminate communication with client CLIENT01, who is communicating with the HWS using port 9999: *nn*STOPCLNT 9999 CLIENT01

## **STOPDS**

The STOPDS command immediately terminates communication between the HWS and a datastore.

#### **Parameters**

datastore id

Specifies the name of the datastore. This name must match an ID that is defined in a DATASTORE configuration statement of the HWSCFGxx configuration member.

**Usage** Work currently in progress for a datastore is aborted and communications with that datastore and its threads are terminated. Messages that are queued for the datastore are released and the originator of the queued messages is notified. No new messages are accepted after the STOPDS command is accepted.

Use this command to release messages that are queued for an unavailable datastore or for a datastore whose queued work belongs to unavailable clients. It can also be used for any type of error situation that requires immediate termination of communication with a datastore.

Use the OPENDS command to open communication with the datastore at a later time.

#### **Example**

To stop communication to datastore IMSA: *nn*STOPDS IMSA

## **STOPPORT**

The STOPPORT command immediately terminates listening on a TCP/IP port.

**Parameters**

portid

Identifies the number of the port on which listening is to stop. This port number must match one of the port numbers that is defined in the PORTID substatement of the TCPIP configuration statement in the HWSCFGxx configuration member.

#### <span id="page-11-0"></span>**Usage**

Work currently in progress is allowed to continue for existing clients. Only the listening for new request messages on the port is terminated immediately. When existing work has completed, the port is no longer active.

Use the VIEWPORT command to display the state of the port and any clients using that port.

#### **Example**

To stop listening on port 9999: *nn*STOPPORT 9999

### **VIEWDS**

The VIEWDS command displays the current activity of a datastore.

#### **Parameters**

#### datastore id

Specifies the name of the datastore for which information is to be displayed or ALL. If a datastore name is used, this name must match the ID parameter of a DATASTORE configuration statement of the HWSCFGxx configuration file and only the information for this datastore is displayed. If ALL is used, information for all datastores that are defined in a DATASTORE configuration statement in the HWSCFGxx configuration member is displayed.

**Usage** This command displays the current information for one or all datastores. The information displayed for each datastore is:

#### **Datastore Name**

Name of the datastore, as defined in the ID substatement of the DATASTORE configuration statement in the HWS configuration member HCTCFGxx.

#### **Status**

State of the datastore, ACTIVE, NOT ACTIVE or NOT DEFINED.

**Group** XCF group name for the group to which the HWS and IMS OTMA belong.

#### **Member**

HWS member name in the XCF group listed.

#### **Target Member**

IMS OTMA member name in the XCF group listed.

#### **Example**

To view the information for a single datastore, IMSA: *nn*VIEWDS IMSA

To view the information for all datastores defined to the HWS: *nn*VIEWDS ALL

## <span id="page-12-0"></span>**VIEWHWS**

The VIEWHWS command displays the current activity of the HWS.

#### **Parameters**

None.

**Usage** Information displayed includes:

#### **HWS ID**

Name of the HWS, as defined in the ID substatement of the HWS configuration statement in the HWSCFGxx configuration member.

#### **Datastore Name**

Name of the datastore, as defined in the ID substatement of the DATASTORE configuration statement in the HWSCFGxx configuration member or No active Datastores.

#### **Status (Datastore)**

State of the datastore, whether ACTIVE, NOT ACTIVE or NOT DEFINED.

**Group** XCF group name for the group to which the HWS and IMS OTMA belong.

#### **Member**

HWS member name in the XCF group listed.

#### **Target Member**

IMS OTMA member name in the XCF group listed.

**Port** Identifies the port or ports that are defined in the PORTID substatement of the TCPIP configuration statement in the HWSCFGxx configuration member or No active Ports.

#### **Status (Port)**

State of the port, whether ACTIVE or INACTIVE.

**Client** Specifies the name of the client (the client name is dynamically generated by the IMS Web Server) or NO active Clients.

#### **Status (Client)**

State of the client's thread, whether ACTIVE or IDLE.

You can use the VIEWDS command to display information for datastores only or the VIEWPORT command to display information for ports only.

#### **Example**

To view the HWS: *nn*VIEWHWS

## **VIEWPORT**

The VIEWPORT command displays the current activity of a port.

#### **Parameters**

#### portid

Specifies the number of the port for which information is to be displayed or ALL. If a port number is used, this number must match a port number that is defined in the PORT substatement of the TCPIP configuration statement in the HWSCFGxx configuration member and the information is displayed for this port only. If ALL is used, information is displayed for all ports that are defined in the TCPIP configuration statement in the HWSCFGxx configuration member.

- **Usage** Information displayed includes:
	- **Port** Identifies the port or ports that are defined in the PORTID substatement of the TCPIP configuration statement in the HWSCFGxx configuration member.

#### **Status (Port)**

State of the port, whether ACTIVE or INACTIVE.

**Client** Specifies the name of the client (the client name is dynamically generated by the IMS Web Runtime component).

#### **Status (Client)**

State of the client's thread, whether ACTIVE or IDLE.

#### **Example**

To view the information for a single port, 9999: *nn*VIEWPORT 9999

To view the information for all ports defined to the HWS: *nn*VIEWPORT ALL

## <span id="page-14-0"></span>**Chapter 2. Sample Java client for the ITOC**

JAVASAMP.exe is a self-extracting, compressed file that contains a sample Java client and a sample user exit for IMS TCP/IP OTMA Connection, along with documentation. JAVASAMP.exe is packaged with the IMS TCP/IP OTMA Connection in HWSMHvrm.exe, where vrm represents the level (version, release, modification) of IMS TCP/IP OTMA Connection. This sample Java client consists of code used to prepare a Java program that accesses IMS applications and data. Both IMS Version 5 OTMA and the IMS TCP/IP OTMA Connection are prerequisites to using the sample.

The client source code is written in Java. The following are also included in the JAVASAMP file:

- A .gif file (used by the applet)
- An .html file

The sample files are:

- ClientLauncher.java
- ClientLauncherApplet.java
- ClientLauncherFrame.java
- FrameInput.java
- CanvasAbout.java
- IMSCanvas.java
- SampleTran.java
- AboutDialog.java
- QuitDialog.java
- ClientLauncher.html
- $\cdot$  ims2.gif

The documentation files are:

- JavaSampleChanges.text
- JavaSampleChanges.html
- v JavaSampleInstallation.text
- v JavaSampleInstallation.html

## **Downloading the sample programs**

- 1. Following the download instructions, download HWSMHvrm.exe to an OS/2 or Windows platform.
- 2. Run HWSMHvrm.exe by entering HWSMHvrm d:\outpath at a command line prompt, where d:\outpath is the output directory where the expanded files will be placed.
- 3. Move the JAVASAMP.exe file from the output directory to a Windows NT platform. The remaining files in the output directory are used for installing the IMS TCP/IP OTMA Connection.
- 4. Run JAVASAMP.exe by entering JAVASAMP d:\outpath at a Windows NT command line prompt, where  $d$ : loutpath is the output directory in which the expanded files will be placed.
- **Note:** This output directory must be located on a Windows NT NTFS drive in order to support the long file names used for the Java files.
- 5. Following the instructions in the next section, install the Java client.

## <span id="page-15-0"></span>**Installing the sample Java client**

The following procedures are specific for Windows NT; however, they can serve as a reference for installation on the other platforms.

- 1. Create an NTFS directory to accommodate the Java files and place all the downloaded client files in this directory.
- 2. Modify the source code to match your environment. (See "Modifying the sample Java client".)
- 3. Enter javac \*.java at the command prompt to create the class files. Java Development Kit v1.1 users can enter javac -deprecation \*.java to see deprecated methods.

### **Modifying the sample Java client**

You must modify the FrameInput.java file to construct input data that matches your environment (hostname, port number, transaction, and so forth).

The HWSSMPL0 program does not impose any limitations on the number of input and output message segments. However, the Java client assumes that the maximum number of output segments is 5. If the maximum of 5 output segments in one transaction is not acceptable, you must also change the SampleTran.java file to increase the number of segments, according to your needs.

HWS requires that all active clients have unique client LUNAMEs that, for the sample Java client, are taken from the Userid field defined in FrameInput.java. Therefore, if you intend to allow multiple sample Java clients to run simultaneously, which is usually the case, you must either modify the FrameInput.java file so that the Userid will be unique for each active client at any given time or ensure in some other way that the Userid for each active client is unique. For test purposes, just be sure that you use a unique Userid for each Java client when you press the Submit button.

## **Running the sample Java client**

You can use the sample Java program as a Java applet or a Java application, depending on how you start it. The overhead of implementing Java clients in this way is minor, compared with the benefits.

In order for Java to run correctly on NT when a Netscape browser is used, you must define a user variable in your NT environment, as follows: CLASSPATH=.;

### **Running the client as a Java application**

In order to run the sample Java client as an application, you must have installed the Java Development Kit on your workstation. After the sample Java source code has been compiled, enter java ClientLauncher at a command line prompt to run the sample client as a Java application.

## <span id="page-16-0"></span>**Running a client applet locally**

Open ClientLauncher.html as a local file from a Java-enabled Web browser that supports JDK 1.1.3 and an applet for socket codes.

### **Running the client as a remote applet**

Before you can run the sample Java client as a remote applet, your Internet server must be running on the host where the IMS TCP/IP OTMA Connection is running (must have the same MVS image). Copy all class, .gif, and .html files to your MVS Internet Connection Server html directory in the same MVS image where the IMS TCP/IP OTMA Connection is running, and then bring up the ClientLauncher (ClientLauncher.html) in a Java-enabled Web browser.

ClientLauncher starts a new Transaction Input client frame every time you click the Start A Client button. If you start more than one client windows, the newer windows hide the existing client window. All of these client frame windows run independently, so you must close each window individually if you are running the sample Java client as an applet. If you are running the sample client as a Java application, you can either close the client frame windows individually (as you must do if the sample Java client is running as an applet) or all at the same time by closing the original window (the ClientLauncher running as an application). When you close the ClientLauncher application, all client frame windows that were generated by that application close automatically.

## <span id="page-18-0"></span>**Chapter 3. HWSWEB00 User Exit for ITOC**

The IMS Web user exit routine, HWSWEB00, allows you to call IMSSEC, issue the RACF function in this user exit routine, or use the ITOC user RACF function.

HWSWEB00 TITLE 'HWSWEB00 IMS Web user exit' \*\*\*\*\*\*\*\*\*\*\*\*\*\*\*\*\*\*\*\*\*\*\*\*\*\*\*\*\*\*\*\*\*\*\*\*\*\*\*\*\*\*\*\*\*\*\*\*\*\*\*\*\*\*\*\*\*\*\*\*\*\*\*\*\*\*\*\*\*\* Disclaimer \* \* This user exit program is provided for tutorial purposes only. A complete handling of error conditions has not been shown or attempted, and this program has not been submitted to formal \* IBM testing. This program is distributed on an 'AS IS' basis \* without any warranties either expressed or implied. \* \*\*\*\*\*\*\*\*\*\*\*\*\*\*\*\*\*\*\*\*\*\*\*\*\*\*\*\*\*\*\*\*\*\*\*\*\*\*\*\*\*\*\*\*\*\*\*\*\*\*\*\*\*\*\*\*\*\*\*\*\*\*\*\*\*\*\*\*\*\* \*----------------------------------------------------------------------------- \* \* Module name: \* HWSWEB00 \* Entry point: \* HWSWEB00 \* \* Function: \* This exit is called by the IMS Web IMS TCP/IP OTMA connection to process client data destined for IMS and output data from IMS. \* This exit will check the userid and group name in OTMA headers \* (mapped by macro HWSOMPFX ) and provide correct password in userdata for ITOC to do the RACFINIT. \* \* \*------------------------------------------------------------------------------------- SPACE \*\*\*\*\*\*\*\*\*\*\*\*\*\*\*\*\*\*\*\*\*\*\*\*\*\*\*\*\*\*\*\*\*\*\*\*\*\*\*\*\*\*\*\*\*\*\*\*\*\*\*\*\*\*\*\*\*\*\*\*\*\*\*\*\*\*\*\*\* \* \* Registers on entry: \* \* R1 Parameter list passed on entry: Mapped by DSECT HWSEXPRM \* R13 Save area address \* R14 Caller's return address \* R15 HWSWEB00's entry point \* \* Registers on exit: R0-R15 Restored \*\*\*\*\*\*\*\*\*\*\*\*\*\*\*\*\*\*\*\*\*\*\*\*\*\*\*\*\*\*\*\*\*\*\*\*\*\*\*\*\*\*\*\*\*\*\*\*\*\*\*\*\*\*\*\*\*\*\*\*\*\*\*\*\*\*\*\*\*\*\* \*\*\*\*\*\*\*\*\*\*\*\*\*\*\*\*\*\*\*\*\*\*\*\*\*\*\*\*\*\*\*\*\*\*\*\*\*\*\*\*\*\*\*\*\*\*\*\*\*\*\*\*\*\*\*\*\*\*\*\*\*\*\*\*\*\*\*\*\*\*\* \* \* Change Activity: \* \*\*\*\*\*\*\*\*\*\*\*\*\*\*\*\*\*\*\*\*\*\*\*\*\*\*\*\*\*\*\*\*\*\*\*\*\*\*\*\*\*\*\*\*\*\*\*\*\*\*\*\*\*\*\*\*\*\*\*\*\*\*\*\*\*\*\*\*\*\*\* EJECT HWSWEB00 CSECT , ENTRY POINT HWSWEB00 AMODE 31 Addressing mode is 31-bit HWSWEB00 RMODE ANY Residency mode is anywhere in virtual storage \* STM R14,R12,12(R13) Save caller's regs LR R12,R15 Set module base register USING HWSWEB00,R12 USING on 1st base reg LR R10,R1 Load parameter list address USING HWSEXPRM,R10 Map the parameter list L R8, EXPRM TOKEN Get address of 1k user area USING SAMPWORK,R8 Map the exit user area LA R15, SAM SAVE Point to our save area ST R13,4(, $\overline{R}$ 15) Save caller's save area LR R13,R15 Set R13 to Exit's save area

```
* Find the function and branch to appropriate routine
   CLC EXPRM FUNCTION,=CL4'INIT' Calling INIT subroutine ?
  BE INIT0000 Yes, do INIT
  CLC EXPRM_FUNCTION,=CL4'READ' Calling READ subroutine ?
  BE READ0000 Yes, do READ
  CLC EXPRM_FUNCTION,=CL4'XMIT' Calling XMIT subroutine ?
  BE XMIT0000 Yes, do XMIT
  CLC EXPRM_FUNCTION,=CL4'TERM' Calling TERM subroutine ?
  BE TERM0000 Yes, do TERM
  CLC EXPRM FUNCTION,=CL4'EXER' Calling EXER subroutine ?
   BE EXER0000 Yes, do EXER
  DS 0H
  DC C'Subroutine not found' Just abend
  EJECT
***********************************************************************
* Subroutine to pass back to caller the EBCDIC and
* ASCII string tokens identifying the client. These
* 8-byte string tokens are used by the caller to match
* against the first segment of client data.
***********************************************************************
INIT0000 DS 0H
 MVC EXPINI STRING1, EBCDICID Move in EBCDIC token
 MVC EXPINI_STRING2,ASCIIID Move in ASCII token
 L R5,MAXBUFSZ Get Maximum output buffer size
 ST R5, EXPINI MAXBUF Move in Maximum output buffer size
 SLR R1,R1 Zero out R1
 ST R1,EXPINI_RETCODE Return good return code
 B RETURN return
 EJECT
***********************************************************************
* Subroutine to process IMS Web client data for IMS/OTMA
* handling.
***********************************************************************
READ0000 DS 0H
  L R11, EXPXMT INBUF Get the address of input data
  L R9, EXPXMT OUTBUF Get the address of output data
  USING INPUTMSG,R11 Map the input message
  L R1,EXPXMT_IBUFSIZE Get input data length
  S R1,=F'12' Adjust the length
  LA R14, INM DATA Get address of input data
  LR R2,R9 Get address of output data
  LR R3,R1 Get length to copy
  LR R15,R3 Dup length to copy
  MVCL R2,R14 Move data
  ST R1, EXPREA DATALEN SET OUTPUT DATA LENGTH
  SR R1,R1 Clean r1
  ST R1,EXPREA_RETCODE Clean up return code
   ST R1, EXPREA_RSNCODE Clean up reason code
  B RETURN Return
  DROP R11
  EJECT
***********************************************************************
* Subroutine to add identification to the
* IMS transaction output data.
***********************************************************************
XMIT0000 DS 0H
  L R11, EXPXMT INBUF Get the address of input data
   L R9, EXPXMT OUTBUF Get the address of output data
  USING OUTPTMSG,R9 Map the output message
  MVC OUM_ID,EBCDICID Set EBCDICID
  L R1, EXPXMT IBUFSIZE Get input data length
  L R1, EXPXMT IBUFSIZE Get input data length
  LA R2,OUM_DATA Get address of output data
  LR R14,R11 Get address of input data
  LR R3,R1 Get length to copy
  LR R15,R3 dup length to copy
  MVCL R2,R14 Move data
```

```
LA R1,12(R1) Add default output data length
   ST R1, EXPXMT DATALEN Set output data length
   ST R1,0UM LEN Dup output data length
   SR R1,R1 Clean r1
   ST R1,EXPXMT_RETCODE Clean up return code
   ST R1, EXPXMT RSNCODE Clean up reason code
   B RETURN Return
   DROP R9
   EJECT
***********************************************************************
* Subroutine called when HWS is shutting down.
* Currently their is nothing to clean up, so just return.
***********************************************************************
TERM0000 DS 0H
   SLR R1,R1 Zero out R1
   ST R1, EXPTRM RETCODE Return good return code
   B RETURN Return
   EJECT
***********************************************************************
* Subroutine called when an error has been detected by
* IMS TCP/IP OTMA Connection.
***********************************************************************
EXER0000 DS 0H
   SLR R1,R1 Zero out R1
   ST R1, EXPXER RETCODE Return code = 0
   ST R1, EXPXER RSNCODE Reason code = 0
   B RETURN Return
   EJECT
***********************************************************************
* Return to caller
***********************************************************************
RETURN DS 0H
   L R13,4(,R13) Get caller's save area
   LM R14,R12,12(R13) Restore R14-R12
   BSM 0,R14 Return to caller
   DROP R8,R10,R12
   EJECT
*---------------------------------------------------------------
*Constants*-----------------------------------------------------
EBCDICID DC C'*HWSWEB*' EBCDIC id string
ASCIIID DC X'2A4857535745422A' ASCII id string
MAXBUFSZ DC F'72000' Maximum output buffer size
*---------------------------------------------------------------
* Dsects
*---------------------------------------------------------------
   EJECT
INPUTMSG DSECT
INM_LEN DS F Total message length
INM_ID DS CL8 Message identifier
INM_DATA DS 0C Data
INM_END equ * 1st data segment
INMLEN equ *-INM_LEN Dsect length
*
*
SAMPWORK DSECT
SAM_SAVE DS 18F Save Area
SAM_END equ *
SAMLEN equ *-SAM SAVE Dsect length
*
DATASEG DSECT
DATA LL DS H Data segment length
DATA_ZZ DS XL2 ZZ
DATA_APP DS 0C Data begin
*
OUTPTMSG DSECT
OUM_LEN DS F Total message length
OUM_ID DS CL8 Message identifier
```
OUM\_DATA DS 0C 1st data segment OUM\_END equ \* OUMLEN equ \*-OUM\_LEN Dsect length \* HWSEXPRM HWSOMPFX \* REGISTER EQUATES \* REGISTER EQUATES R0 EQU 0 R1 EQU 1 R2 EQU 2 R3 EQU 3 R4 EQU 4 R5 EQU 5 R6 EQU 6 R7 EQU 7 R8 EQU 8 R9 EQU 9 RA EQU 10 R10 EQU 10 RB EQU 11 R11 EQU 11 RC EQU 12 R12 EQU 12 RD EQU 13 R13 EQU 13 RE EQU 14 R14 EQU 14 R14 EQU 14 RF EQU 15 R15 EQU 15 END HWSWEB00